## Инструкция по подбору ключевых слов для Яндекс.Директа

1. Зайти по ссылке direct.yandex.ru . Внизу страницы нажать кнопку разместить рекламу и зарегистрироваться.

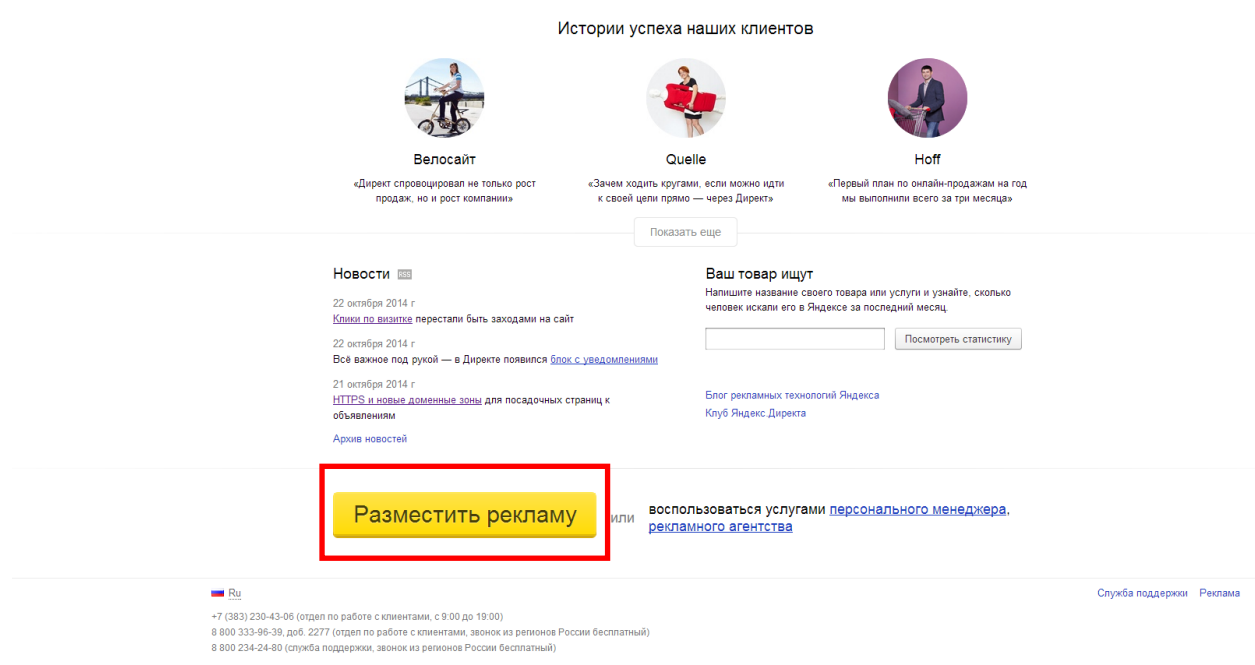

2. В настройках нового пользователя выбирать «Россия», вариант «Яндекс Директ» - профессиональный.

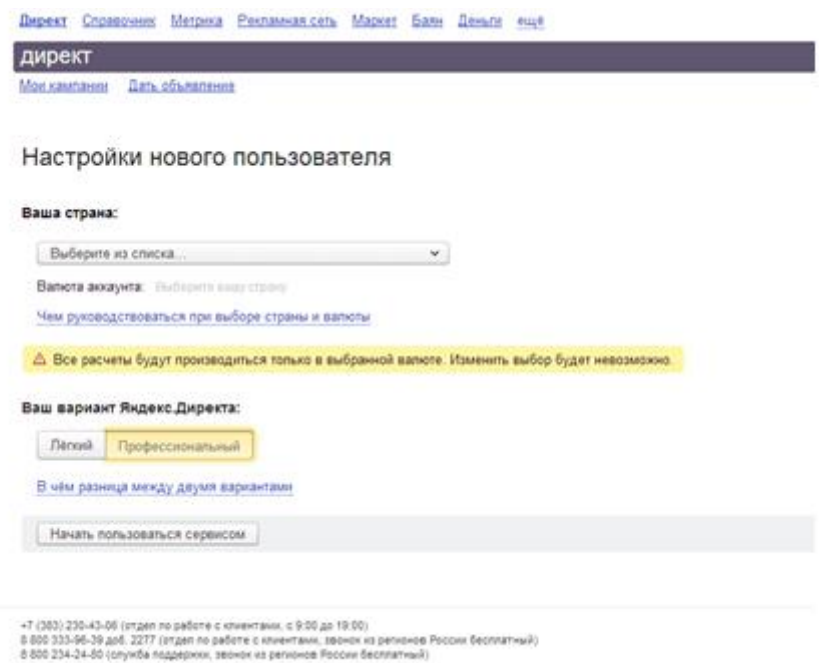

3. Нажать на «Прогноз бюджета»

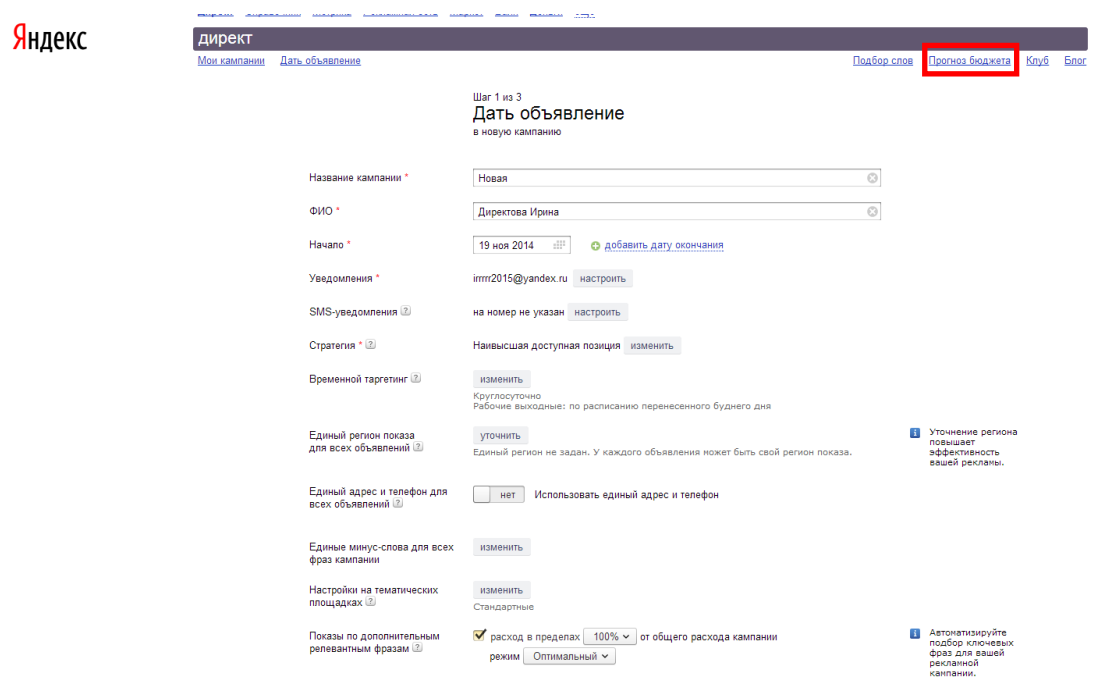

4. Выбрать регион, на который будет запускаться реклама

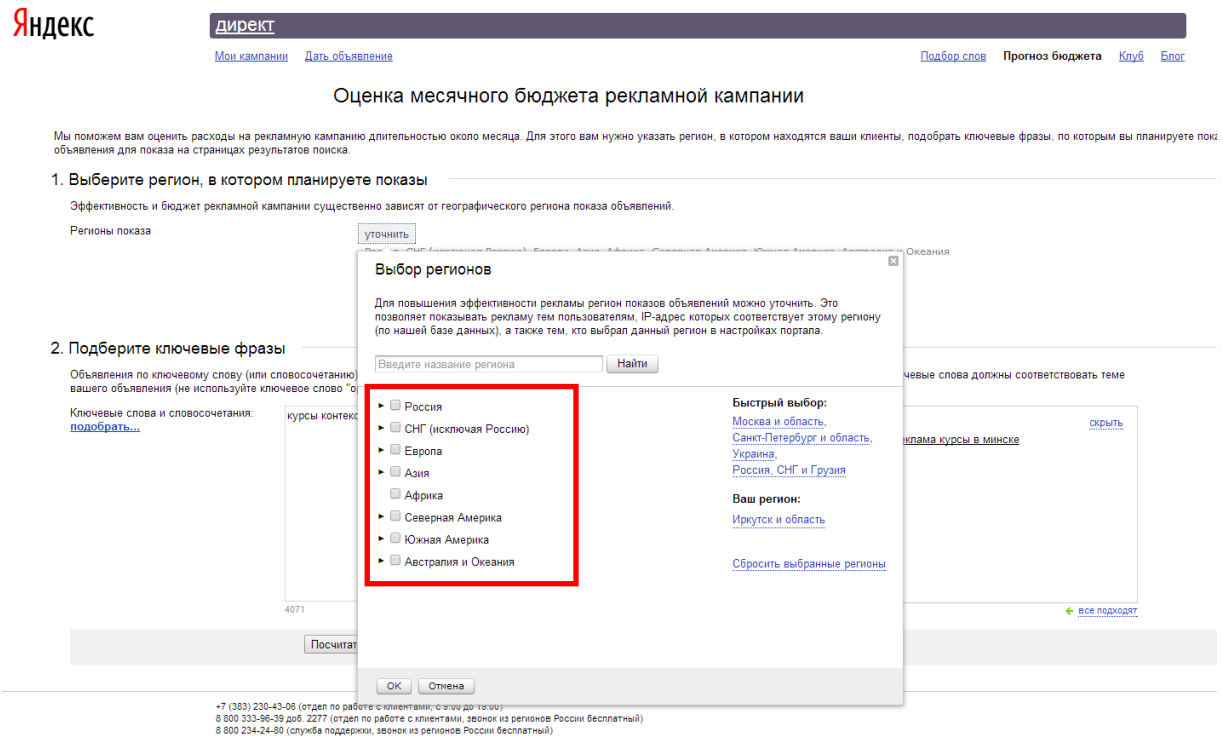

5. Написать ключевые слова в окно, выбрать нужные варианты из подсказок. Нажать «Посчитать»

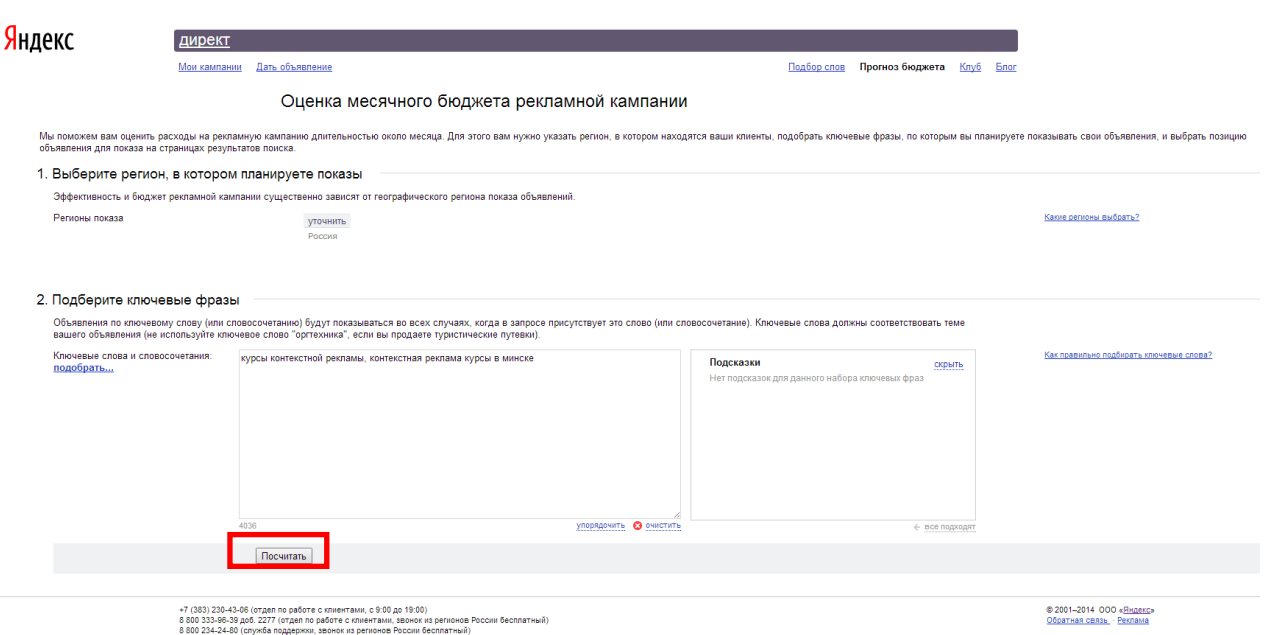

6. Корректировать слова с помощью кнопок:

«изменить» - заменить ключевое слово, добавить оператор «уточнить» - добавить минус слова из выплывающего списка «добавить» - смотреть вложенные запросы ключевых слов

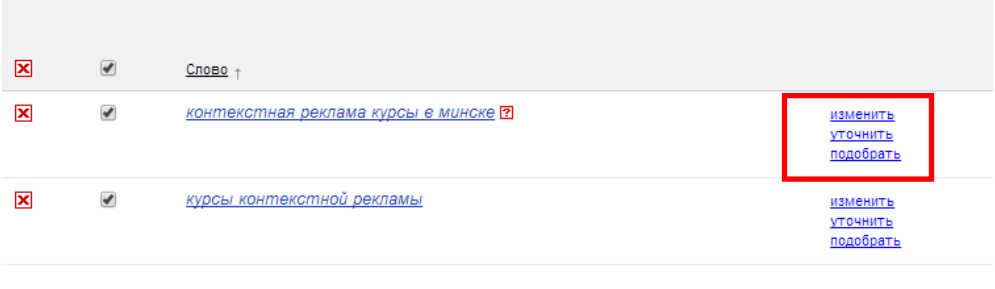

 $\hat{\Delta}$  Имейте в виду, что реальный бюджет может отличаться от прогнозируемого, т.к. он подсчитан на основе анализа ставок конкурентов и С<br>таргетинга и показы объявлений на сайтах-участниках Рекламной сети Яндекса.

7. Добавлять новые слова в окошко, нажать кнопку добавить

Выгрузить слова «экспортировать в «xls»

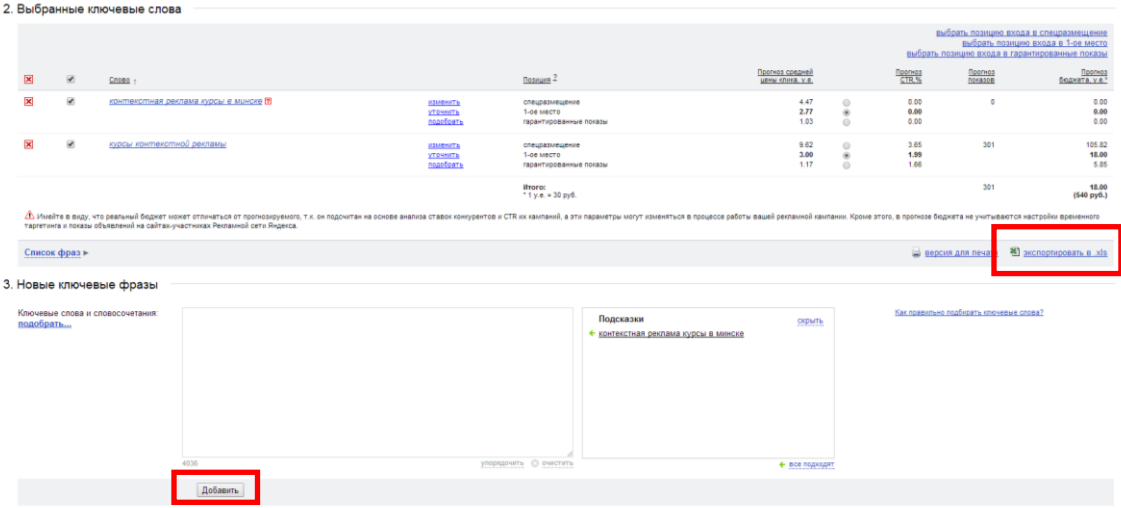